# 湖南省普通高校

# 招生享受民族优惠政策考生资格申报系统 电脑端考生申报指南

#### 1. 打开网站

使用最新版谷歌浏览器或 360 极速模式,在地址栏输入 [http://sq.mzw.hunan.gov.cn:8282/,打开湖南省普通高校](http://sq.mzw.hunan.gov.cn:8282/，打开湖南省普通高校招生享受民族优惠政策考生申报系统。) 招生享受民族优惠政策考生申报系统。

#### 2. 注册账号

输入姓名、公民身份号码、身份证件有效起止时间、身份证 件有效结束时间、手机号码、短信验证码、设置登录密码、 确认登录密码,完成账号注册。

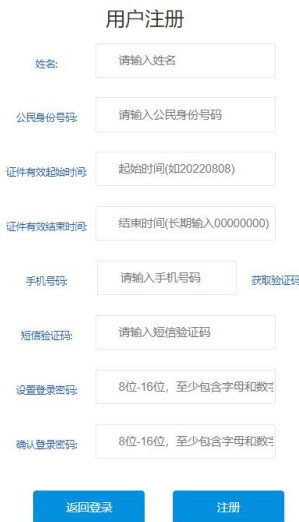

### 3. 输入登录信息

输入手机号码或者身份证件号码,填写注册时设置的登录密

码进行账号登录。(注意:也可以使用短信验证码或湖南民 族优惠 APP 进行扫码登录。)

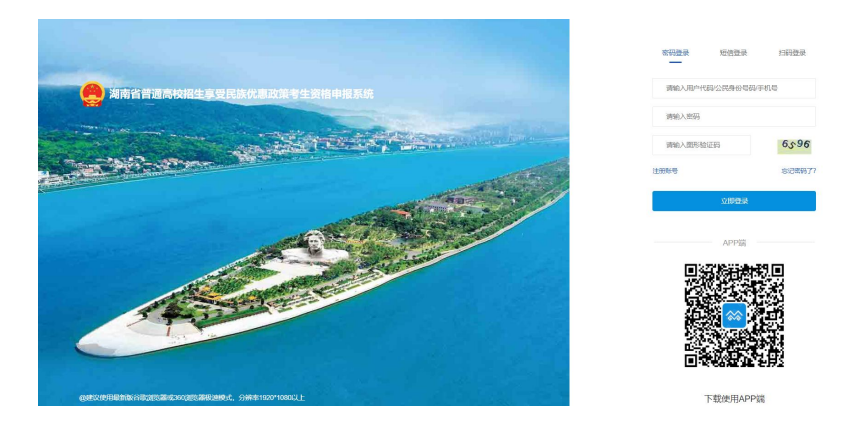

# 4. 登录系统

系统登录后,通过系统首页的在线资格申报进行信息填报。

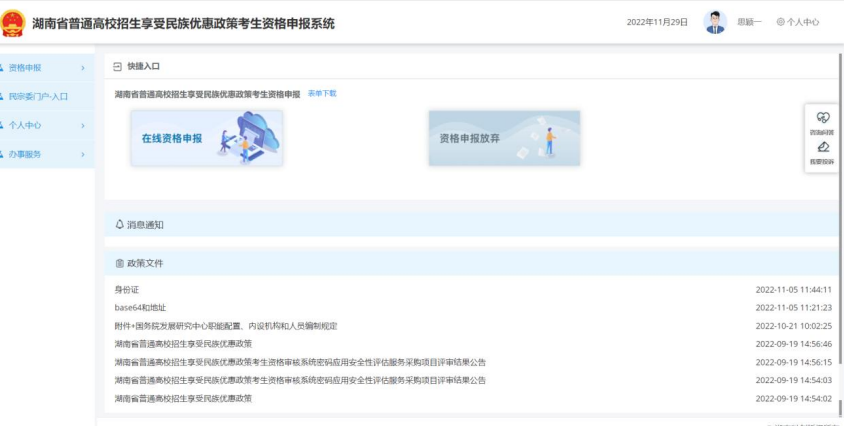

# 5. 填写申报信息

考生需按照填报须知,认真如实填写申请信息。

```
填报须知
```
#### 一、基本信息填写

- 1.户籍信息:填写考生本人身份证上面的住址信息;
- 2.考生学籍: 正常考生、复读考生都只需填写高中正常3年学籍信息;
- 3.父母信息: 如实填写父母的详细信息, 且父母任意一方必须要与考生本人民族一致;
- 4.其他法定监护人:孤儿等特殊情况考生需要进行该项填写,正常考生可不做填写。

#### 二、附件上传

- 1.考生与父母同在一个户口本时: 需上传考生本人、考生父亲、母亲户口页信息及与考生相关户主页信息;
- 2**.考生户籍与父母任一一方在同一户口本上时:**需上传考生本人、考生父亲、考生母亲户口页信息(且考生户口本信息必须与一方家长民族成分一致及有对应亲属关<br>系)、考生父母结婚证/父母离婚证/法院离婚判决书、考生出生证明;
- 3.考生户籍与父母户口不在同一户口本上时:需上传考生本人、与考生同一户口页的户主页、考生出生证明 (且出生证明信息必须与身份证、户口页信息一致) ;
- 4.若考生父母一方/双方去世时: 需上传派出所打印户口注销证明或到计生部门查阅人口登记资源相关的证明材料;
- 5.若考生父母一方失联时: 需上传计生部门查阅人口登记证明材料;
- 6.若考生为孤儿时: 需上传考生出生证明/孤儿证明/与其他监护人关系证明材料;
- 7.在申报期间,考生、考生父亲、考生母亲、考生其他法定监护人身份证出现丢失等情况,请前往当地公安进行临时身份证补办及相关证明材料开据;

8.请根据本人实际情况上传相应的证明材料,保证上传的材料<mark>清晰</mark>(能看清图片上面的文字)、方向要正常,否则无法通过审核。

#### 我已知晓很老爱的

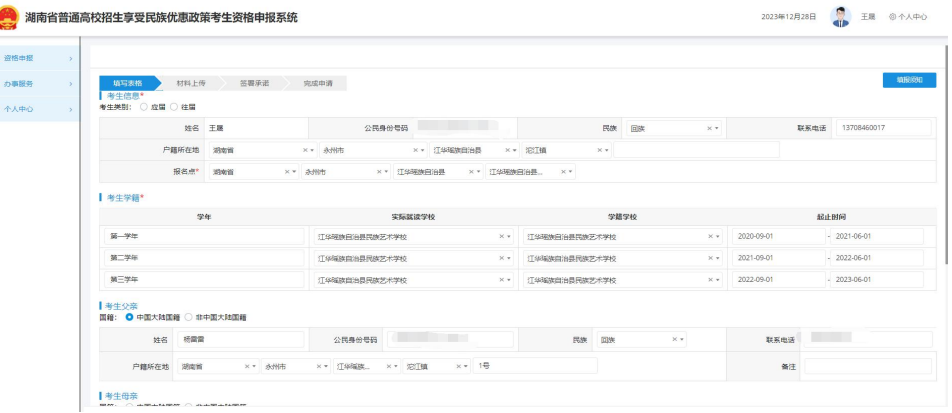

#### 6. 材料上传

根据实际情况如实上传材料。(注意:根据填报须知结合本 人实际情况上传材料。)

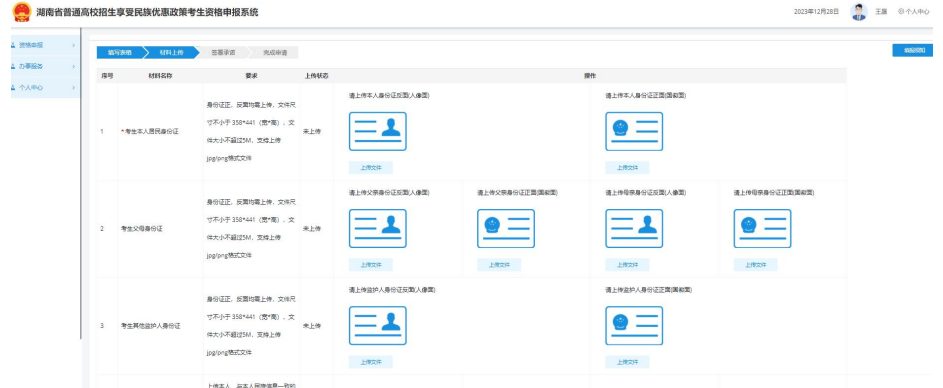

## 7. 签署承诺

认真阅读责任承诺,确保填报信息属实,使用微信或者湖南

民族优惠 APP 进行扫码签字。(注意:湖南民族优惠 APP 在 系统登录页面的二维码进行下载。)

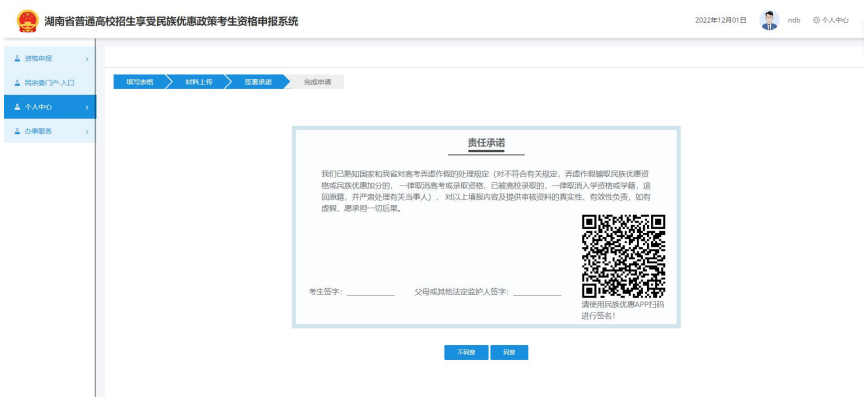

### 8. 完成申请

完成手机短信验证,确保是本人进行申报,输入短信验证码, 提交审核,完成申报。

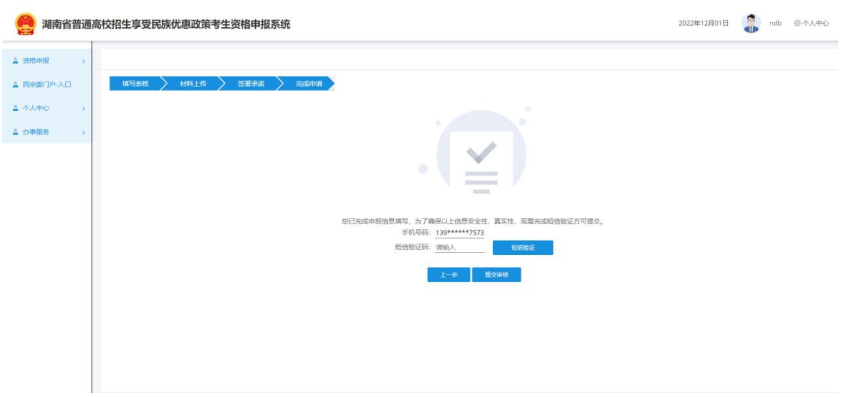

# 湖南省普通高校 招生享受民族优惠政策考生资格申报系统 APP 端考生申报指南

#### 1. APP 下载

使用安卓手机微信或者手机浏览器扫一扫下图二维码。

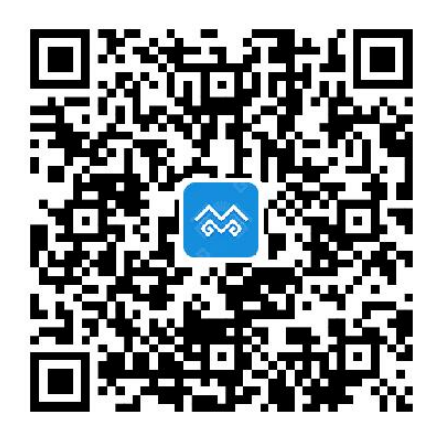

点击右上角"...",选择"浏览器"打开方式,选择安卓版 本,下载湖南民族优惠 APP 安装包,并进行安装。(目前只 支持安卓手机,不支持苹果手机)

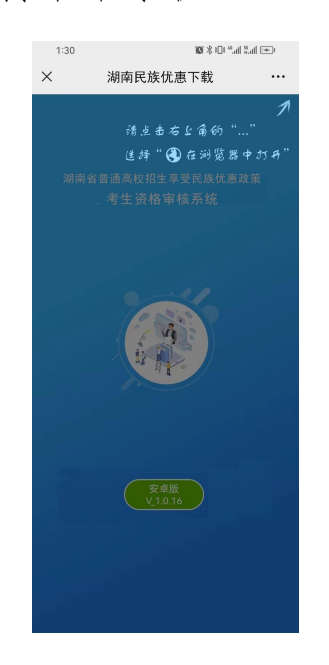

安装完成后,手机桌面展示图标如下:

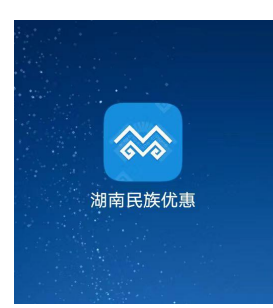

注意事项:如果您使用的是华为手机提示无法安装,请关闭 华为手机的纯净模式,或者关闭"增强防护"。

#### 2. 注册账号

输入姓名、公民身份号码、身份证件有效起止时间、身份证 件有效结束时间、手机号码、短信验证码、设置登录密码、 确认登录密码,阅读并勾选隐私协议,完成账号注册。

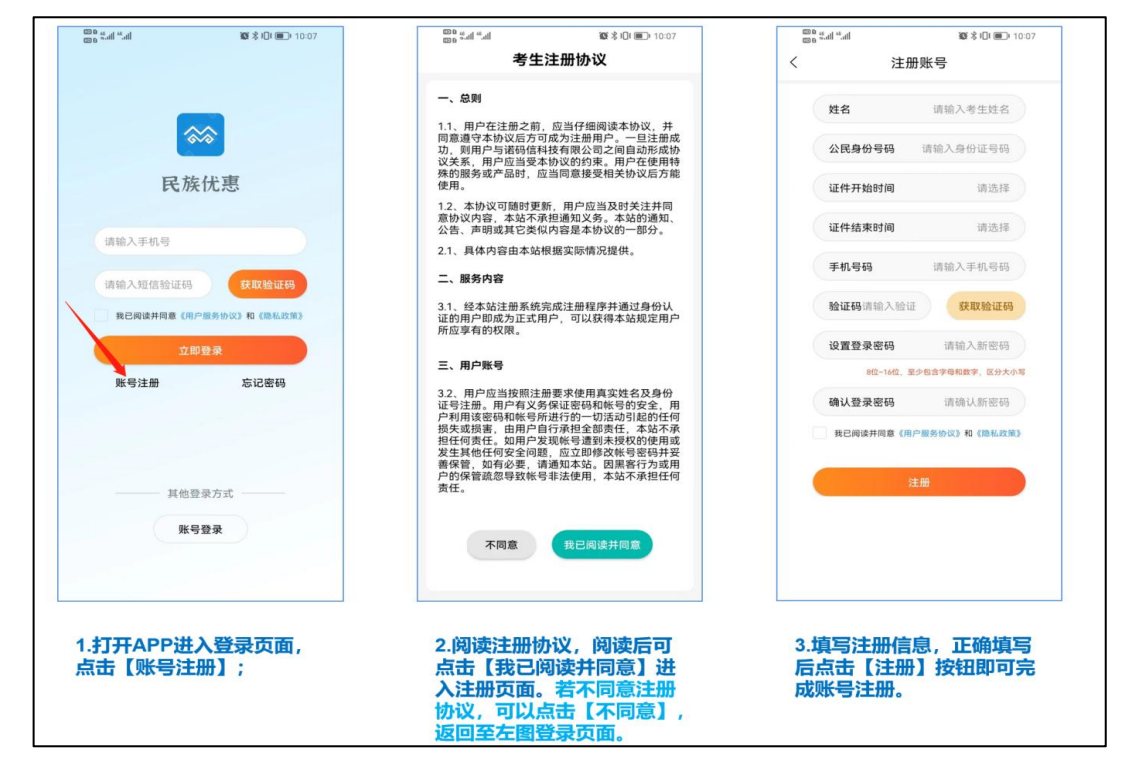

# 3. 输入登录信息

输入手机号码或者身份证件号码,填写注册时设置的登录密 码,阅读并勾选隐私协议,点击立即登录。(提示:也可以 使用短信验证码。)

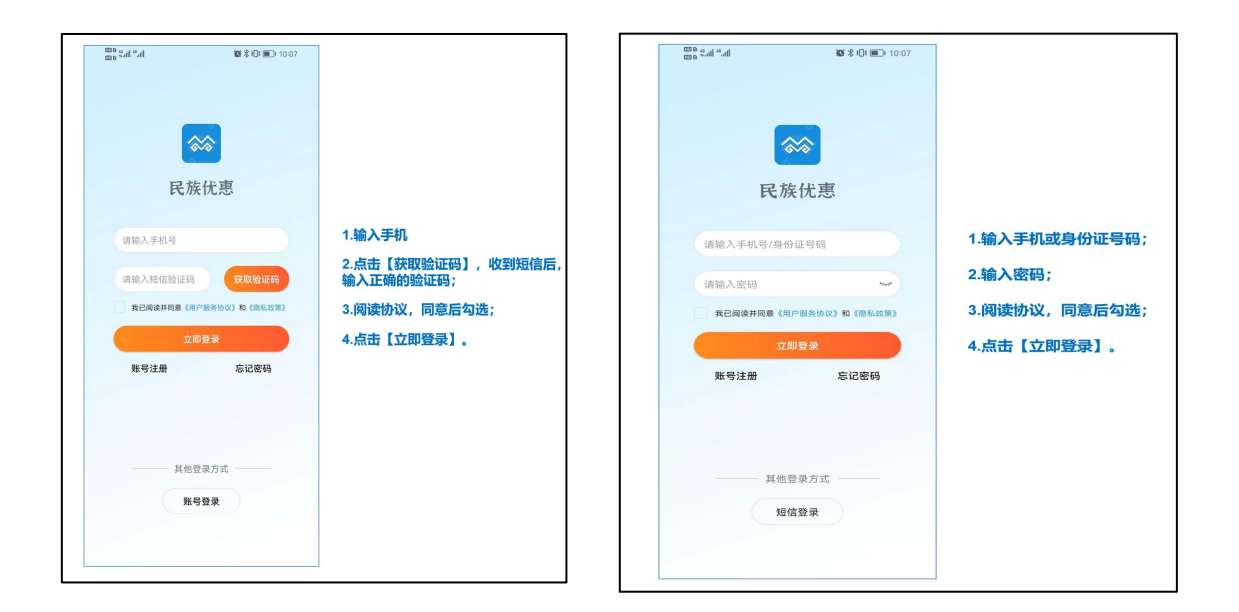

# 4. 资格申报

系统登录后,点击系统首页的资格申报进行信息填报。

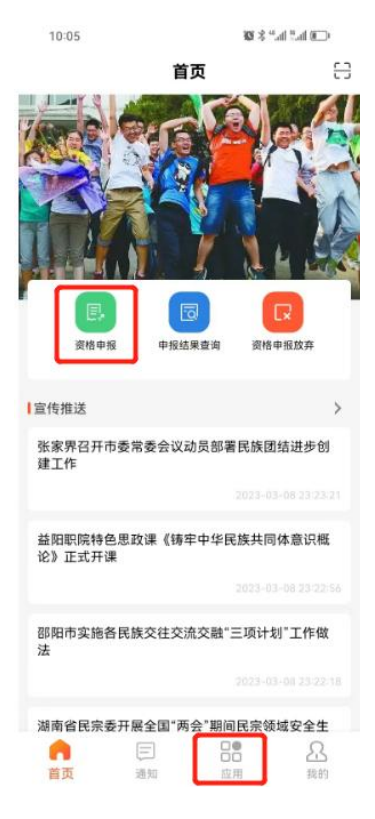

5. 填写申报信息

# 考生需按照填报须知,认真如实填写申报信息。

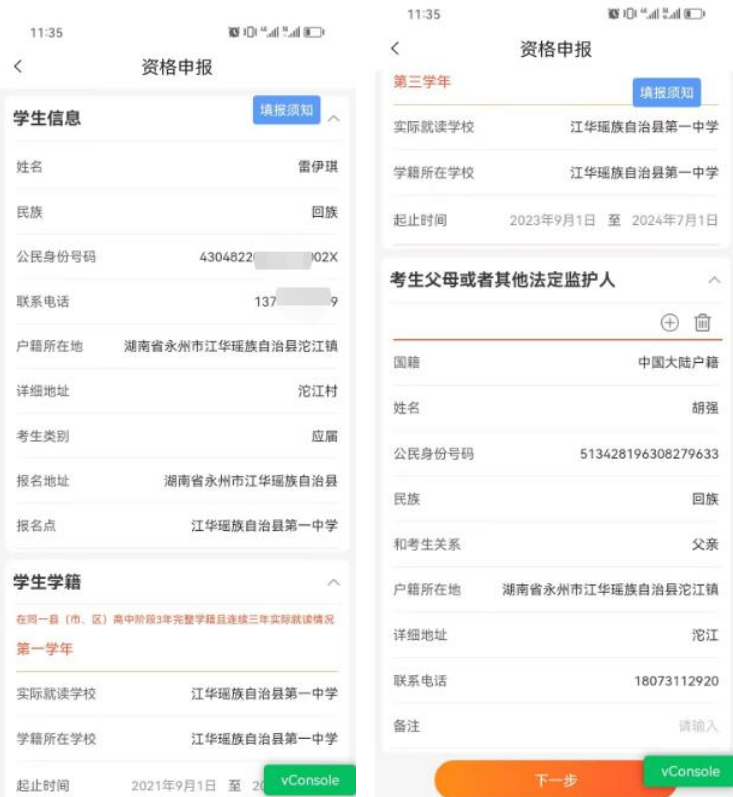

# 6. 材料上传

根据实际情况如实上传材料。(注意:考生本人居民身份证 以及考生户口簿必须上传。)

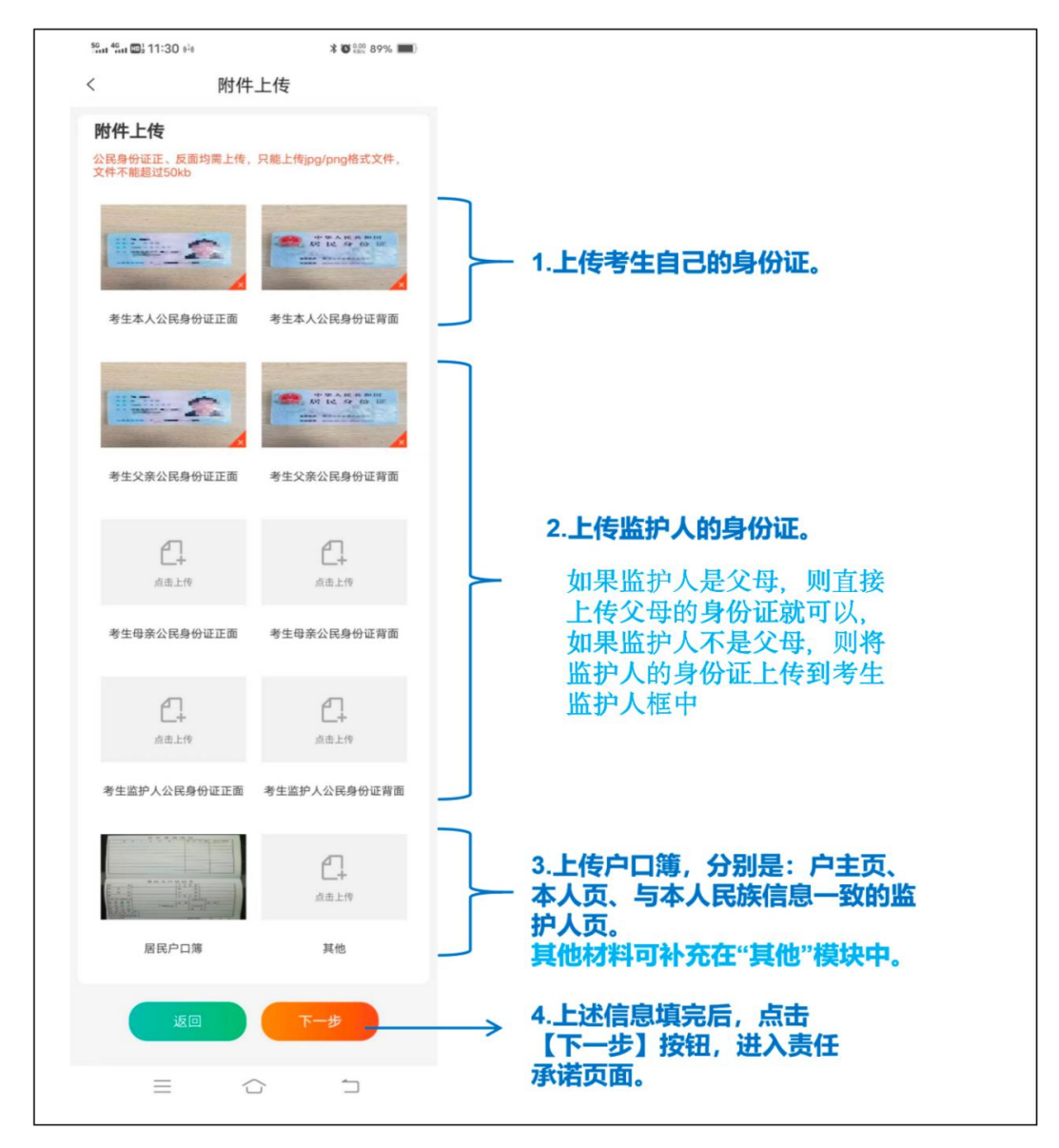

## 7. 签署承诺

认真阅读责任承诺,确保填报信息属实,在考生签名处和在 父母或者其他法定监护人签名处进行签名。

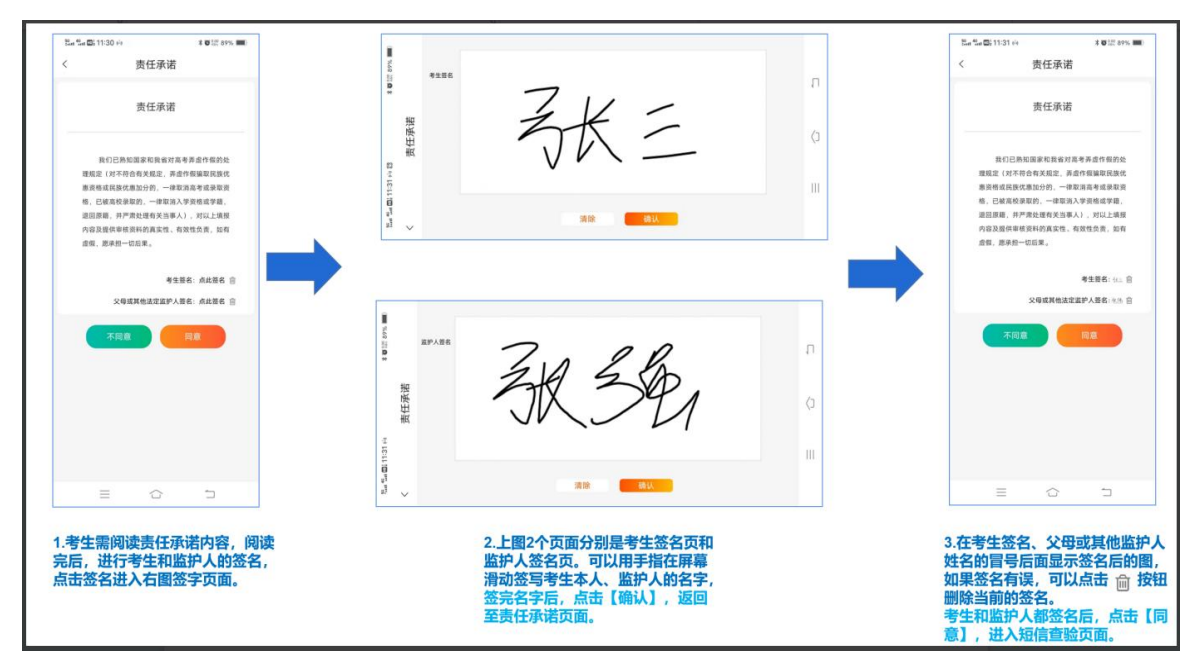

# 8. 完成申请

完成手机短信验证,确保是本人进行申报,输入短信验证码, 提交审核,完成申报。

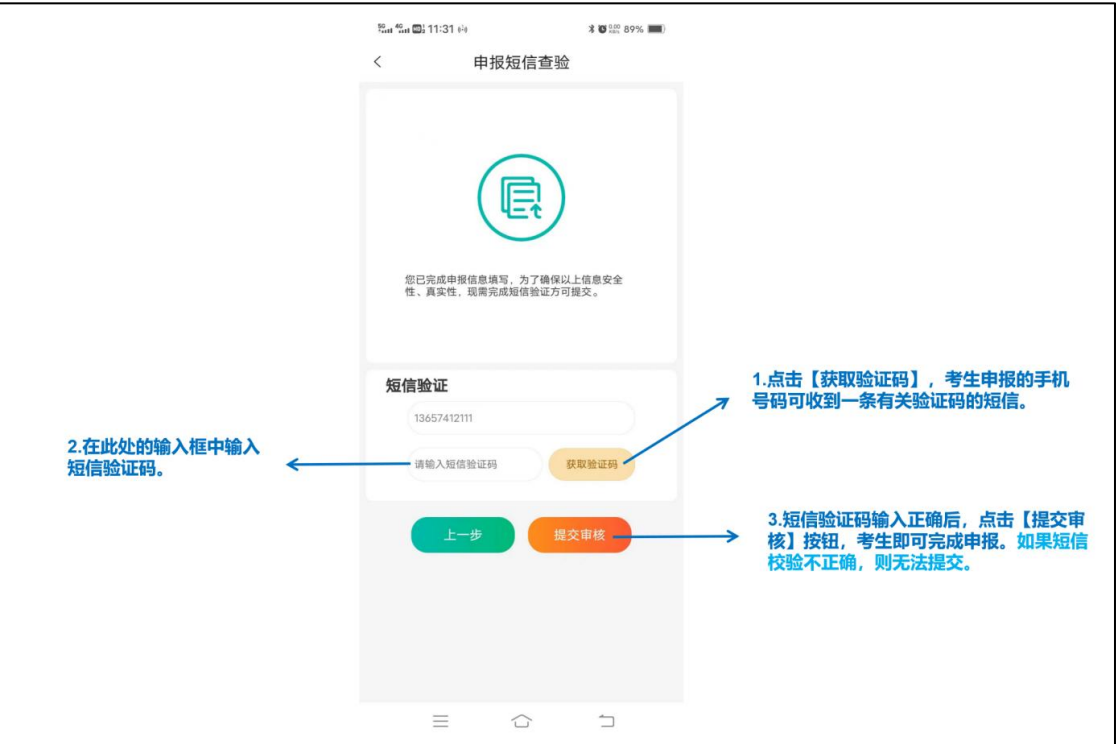